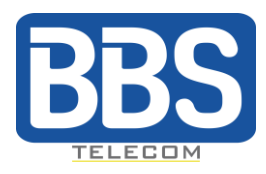

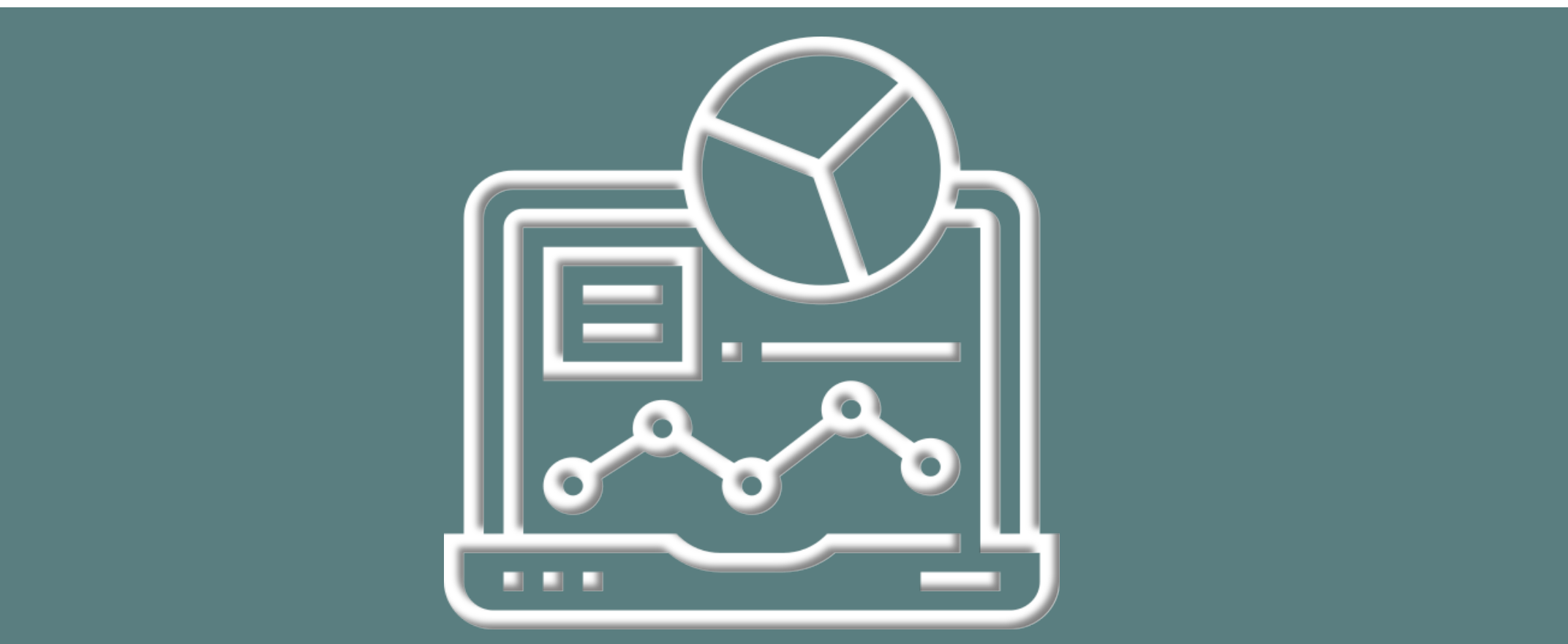

# GUIDE RAPIDE DU PORTAIL CALL ANALYTICS

Pour en savoir plus :

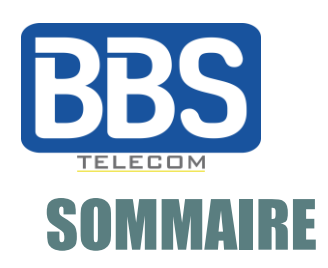

# **PRINCIPALES FONCTIONNALITÉS**

Tableaux de bord

Gestion des tableaux de bord

**Rapports** 

Gestion de rapports

Admin

# **PARAMÈTRES**

Langues

Gestion à plusieurs niveaux

Le Portail Call Analytics est destiné aux responsables de la téléphonie d'entreprise. Le Portail Call Analytics génère des tableaux de bord et des diagrammes sur l'historique des appels (sauf les appels ACD) à partir des statistiques des appels des derniers jours.

Ce service basé sur le Cloud permet aux fournisseurs de :

- activer l'analyse des appels sur les entreprises,
- donner accès à un administrateur d'entreprise,
- générer des tableaux de bord ou des rapports programmés.

Le Portail Call Analytics propulsé par Sentel Telecoms ajoute à la plateforme Istra des capacités d'analyse perspicaces, afin de vous donner une vue de chaque domaine de vos télécommunications.

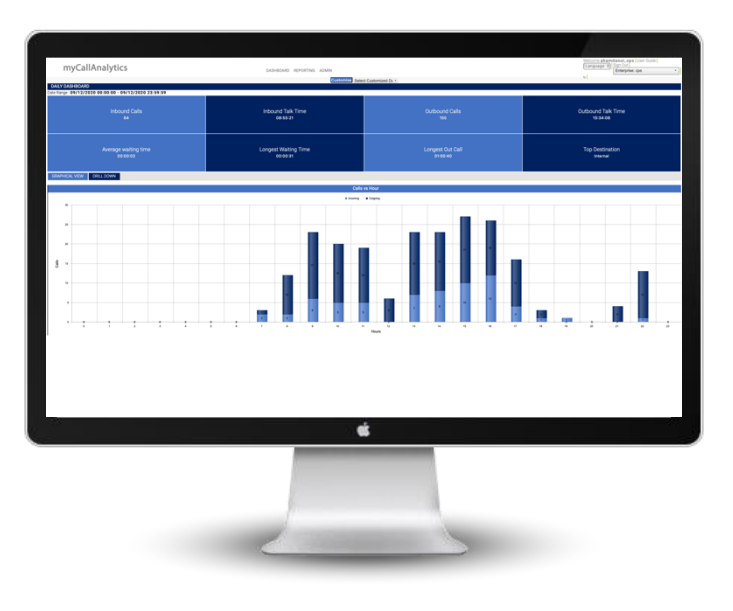

# PRINCIPALES FONCTIONNALITÉS

#### Tableaux de bord  $\overline{a}$

Les tableaux de bord sont conçus pour donner de vues différentes sur l'activité téléphonique d'ensemble des performances de l'entreprise de manière synthétique.

Lorsque vous vous connectez au **P**ortail Call Analytics, vous pouvez trouver :

- Un "tableau de bord quotidien" affiché, ce tableau de bord comporte des tuiles représentant des statistiques clés, sur lesquelles on peut cliquer pour approfondir l'information.

- Une vue graphique des appels (entrants et sortants) par heure de la journée.

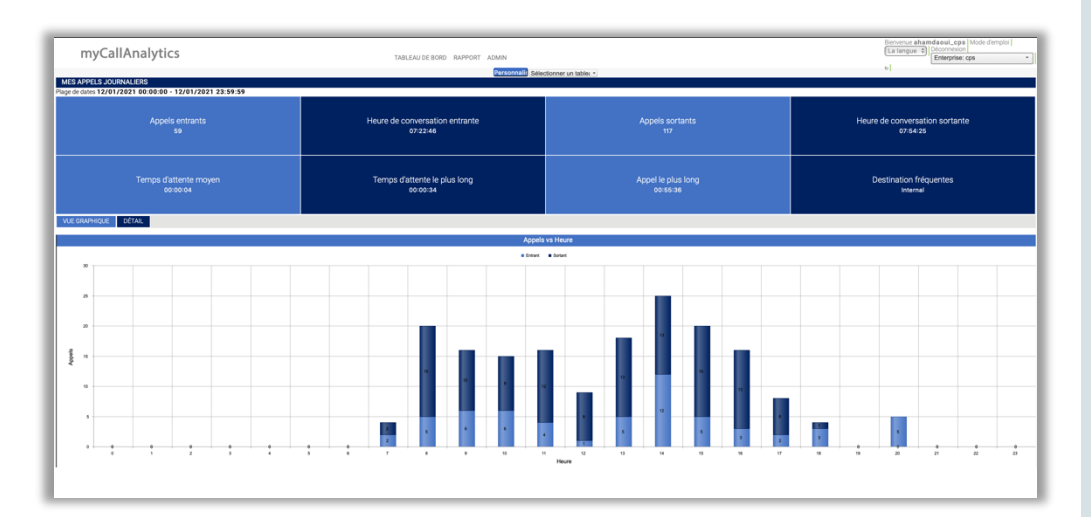

## Gestion de tableaux de bord

Vous pouvez personnaliser et générer un tableau de bord par heures, jours, semaines, mois ou pour la période de temps dont vous avez besoin, mais aussi par type d'appels que vous souhaitez vérifier, par exemple :

- les appels entrants,
- les appels sortants,

Vous pouvez également ajouter des filtres et des graphiques pour avoir une meilleure vision des tableaux de bord, puis l'enregistrer si nécessaire.

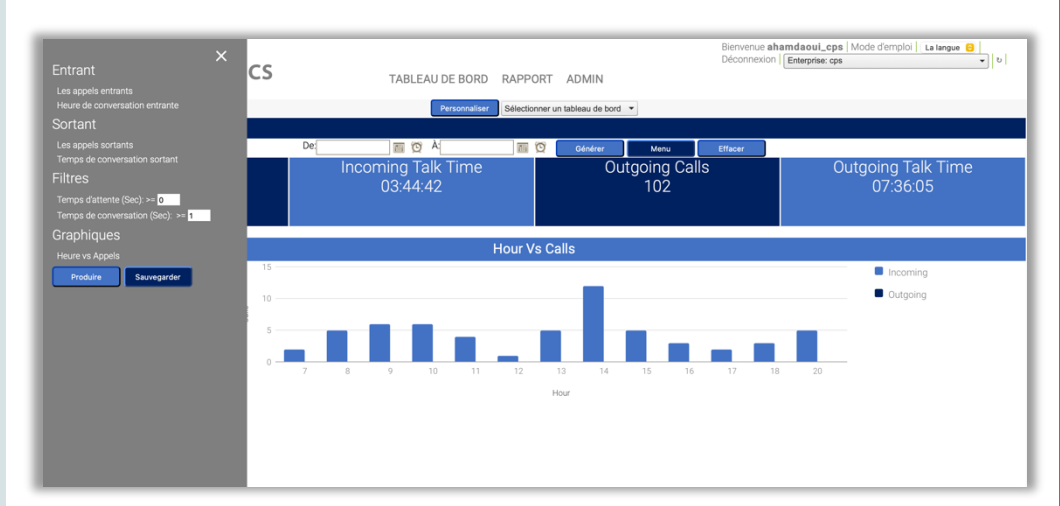

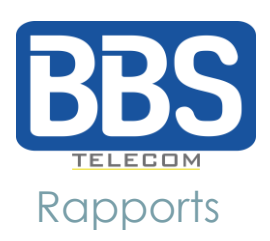

Dans l'onglet Rapport, vous pouvez générer un rapport par jour, par semaine, par mois ou par le temps qu'il vous faut.

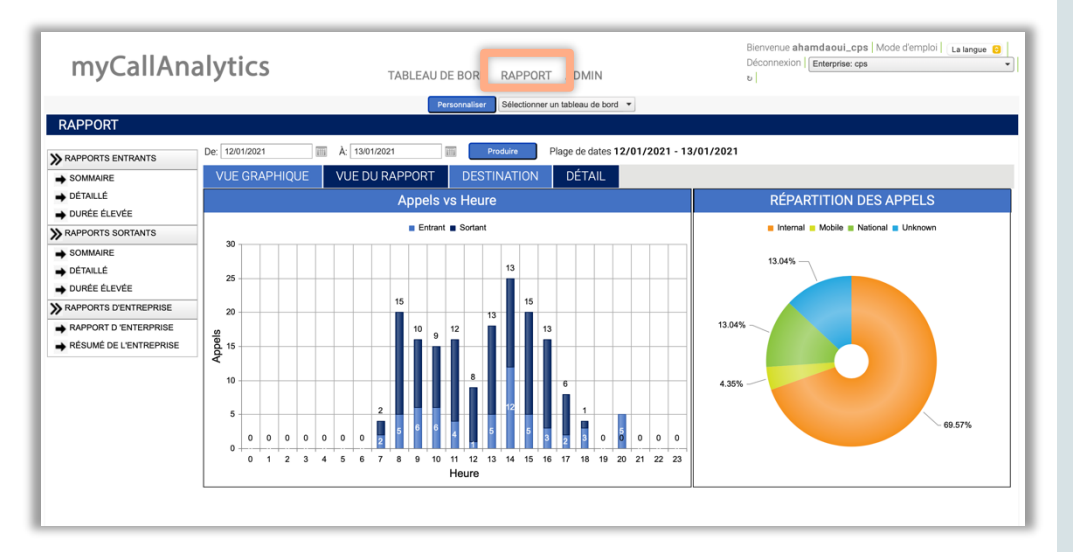

Vous aurez différentes façons de visualiser le rapport : **vue graphique** (image ci-dessus), **vue du rapport** (repartition tabulaire par département de l'entreprise), **destination** (affiche une carte du monde avec des épingles placées dans les pays où l'entreprise a passé des appels,) et le tableu de **détail** pour visualiser les appels et plus des informations.

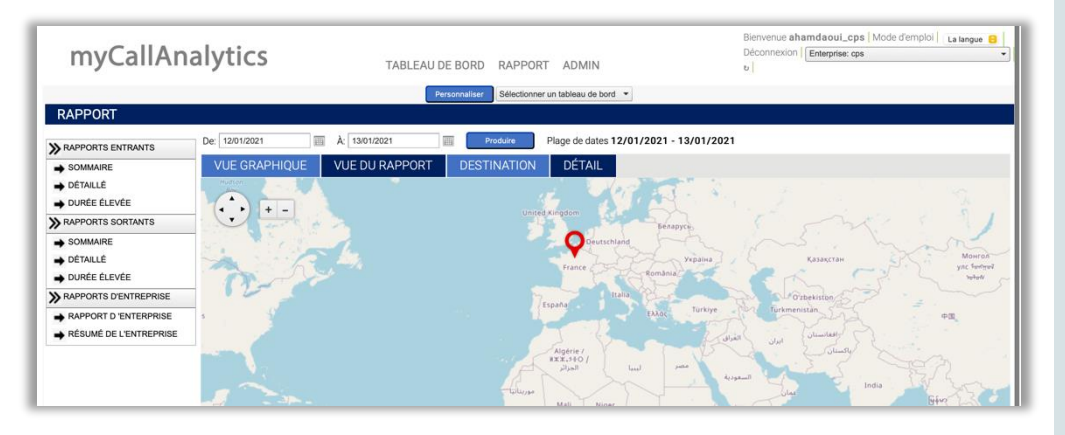

# Gestion de rapports

Si vous souhaitez un rapport contenant des informations plus détaillées sur une extension ou un groupe d'extension, sur des appels entrants et sortants, sélectionnez les options du menu situé à gauche de la page de rapport dans le portail web.

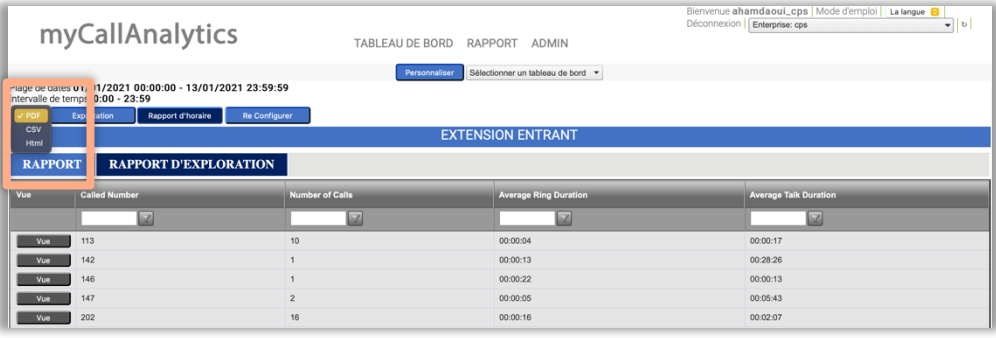

Tous les rapports sont configurables pour répondre aux besoins exacts des utilisateurs et peuvent être programmés pour les envoyer par courrier électronique des utilisateurs finaux.

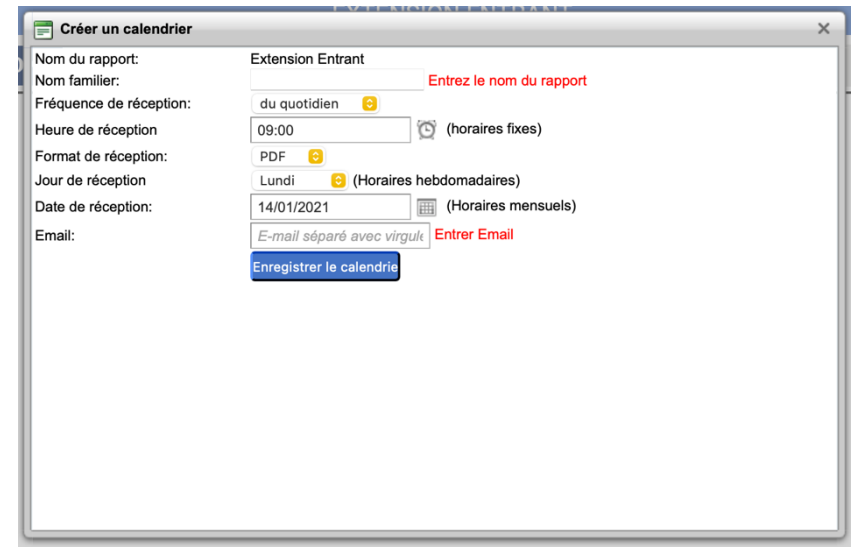

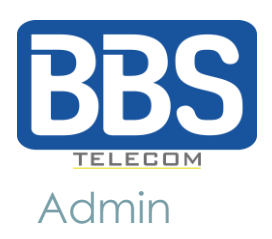

Dans l'onglet **Admin**, les administrateurs pourront gérer les utilisateurs, programmer des rapports, modifier les horaires d'ouverture et fermeture, et bien d'autres choses.

Toutes les tâches d'administration sont accessibles en naviguant dans le menu gauche.

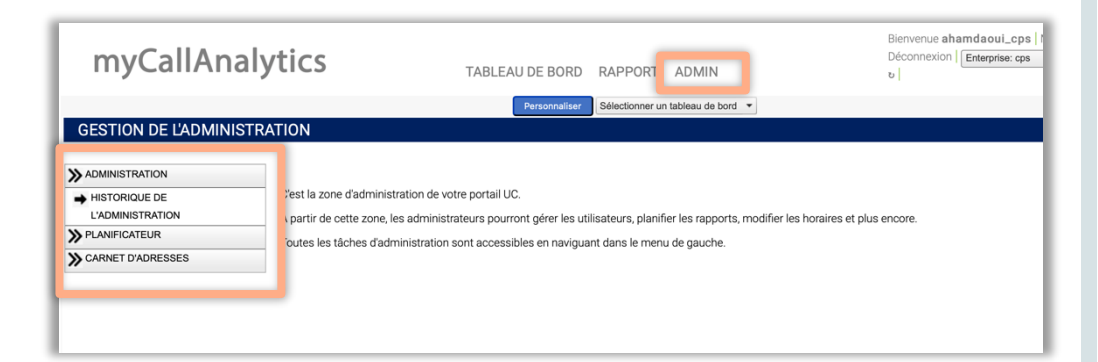

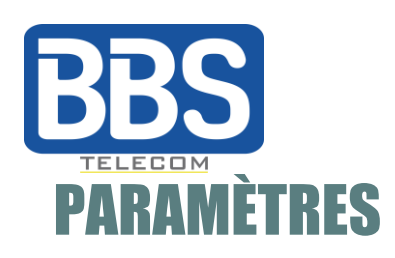

### Langues

**Le Portail Call Analytics** est traduit en anglais, français, allemand et finnois.

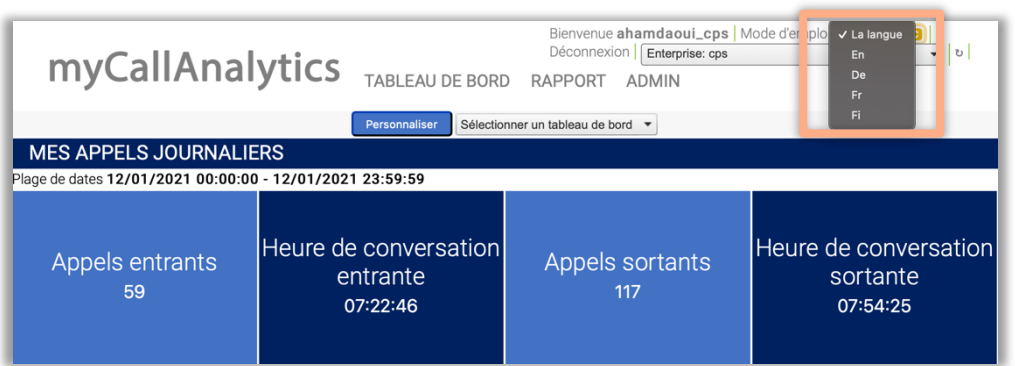

# Gestion à plusieurs niveaux

Vous pouvez gérer les entreprises comme un administrateur de la plateforme ou comme un fournisseur de services, un revendeur, etc.

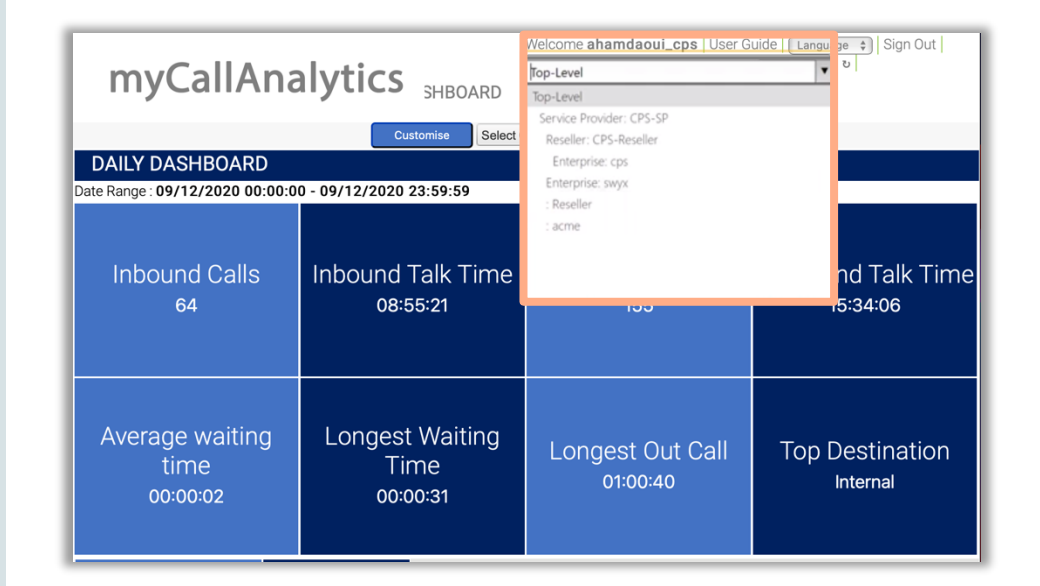